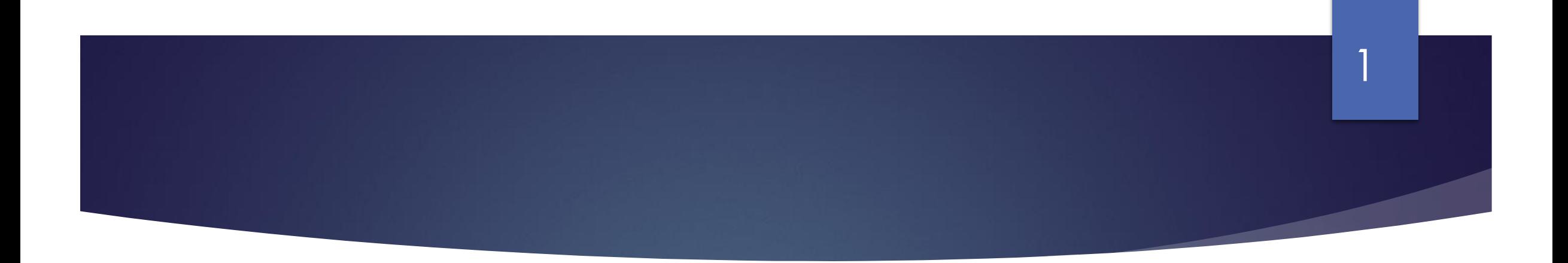

#### Spring 2024 – Webinar - 2

- **BOM monthly reports &**
- **Maintaining an accurate Suppliers Ledger in BrightBooks**

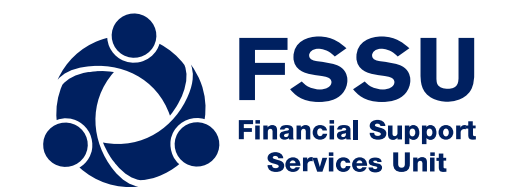

### **Our webinar today**

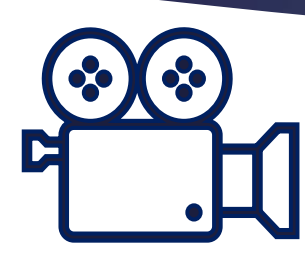

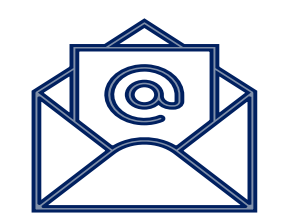

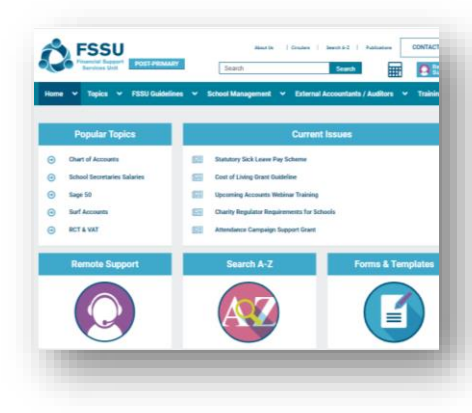

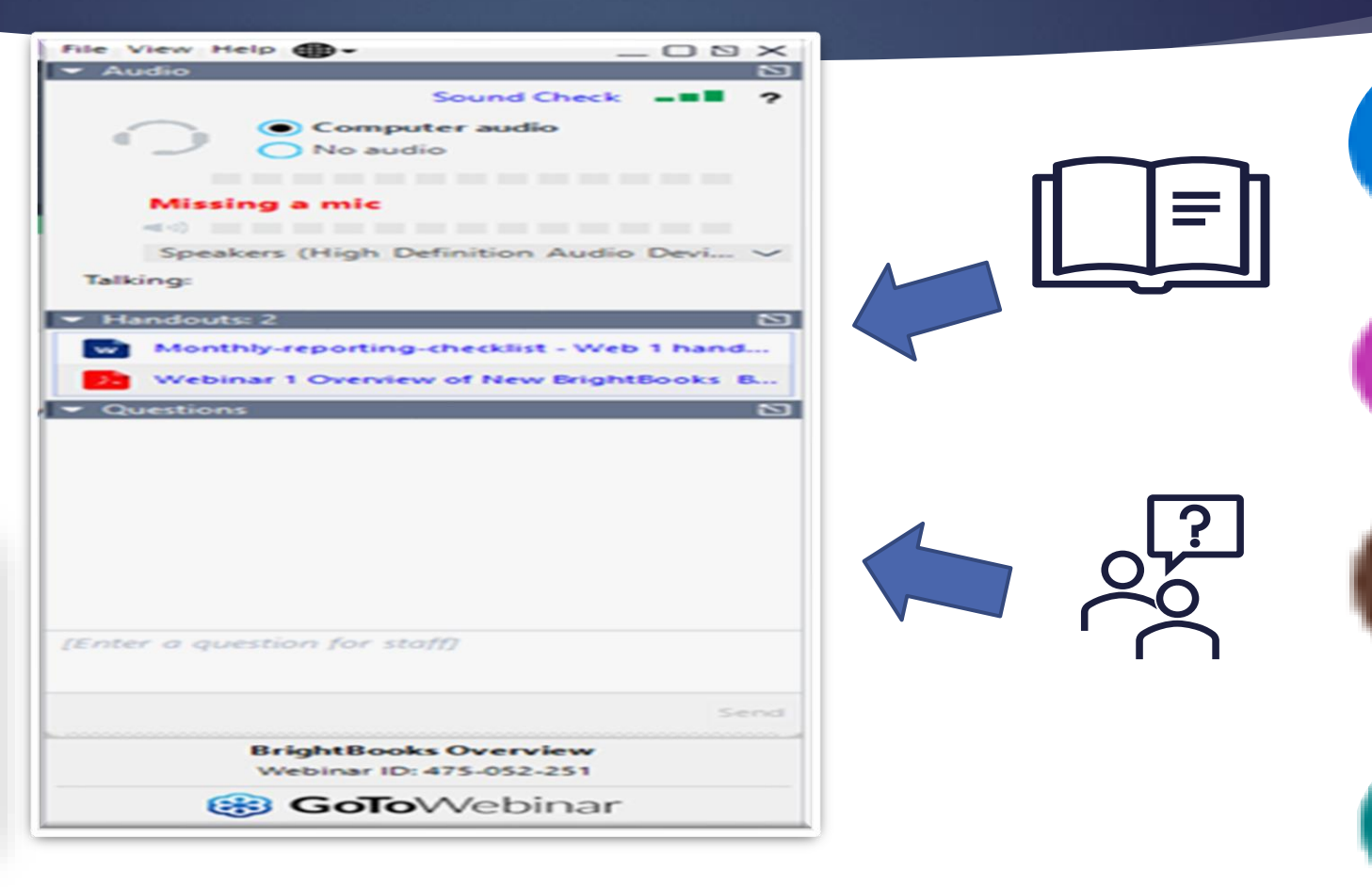

## **Agenda**

- 1. Recap on the key areas in Webinar 1
- 2. The monthly reporting process
- 3. Maintaining an accurate Suppliers Ledger
- 4. Generating BOM reports
- 5. Key accuracy checks & conclusion

1. The new look BrightBooks

2. Bank reconciliation & checks

3. Overview for preparing month- end reports

# **1. Recap Webinar 1**

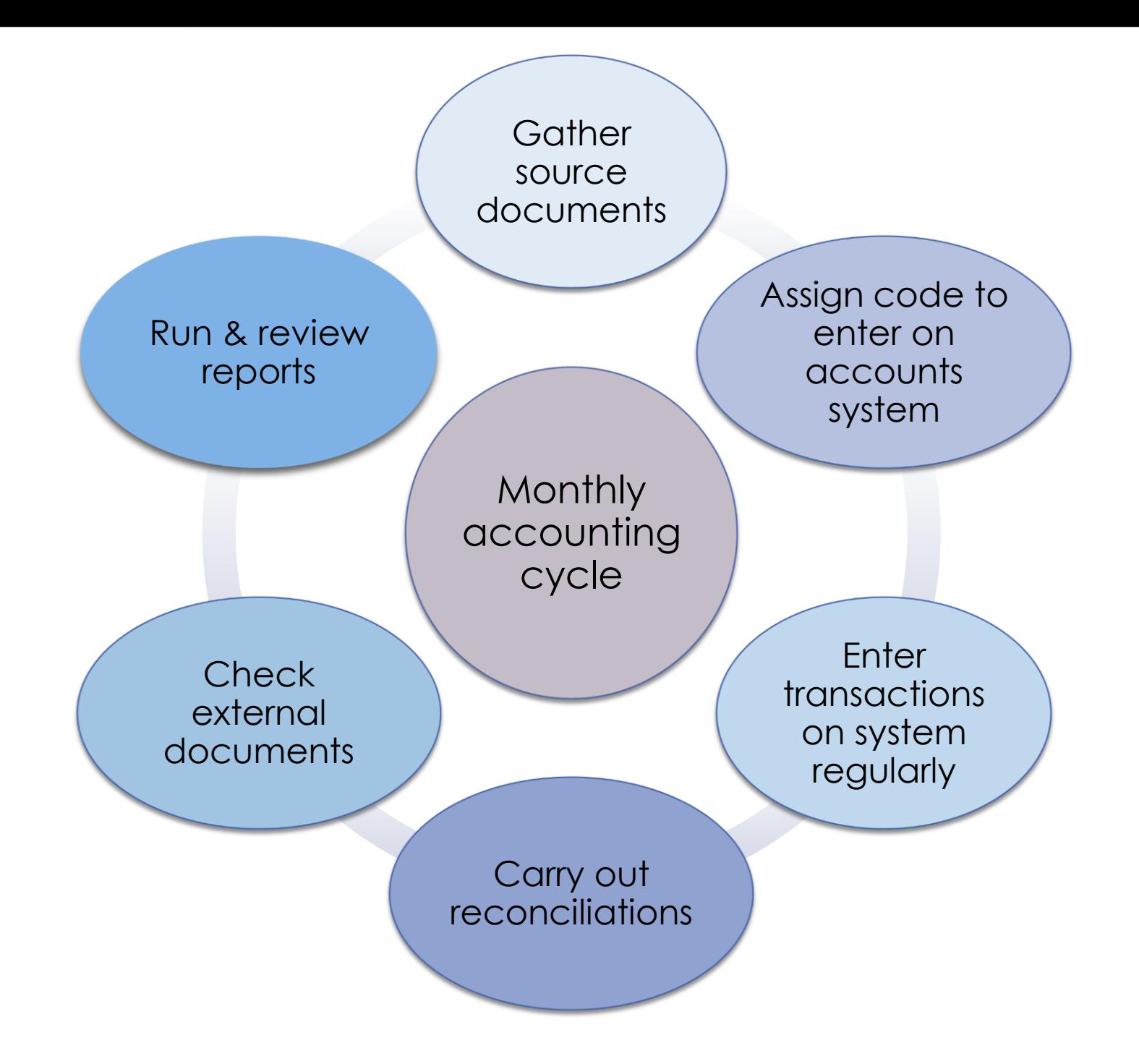

**Monthly accounting cycle:**

## **Reporting to the Board of Management**

The Board of Management is responsible for the financial administration of the school

6

The Education Act 1998 sets out a statutory framework for Irish Education

Section 18 of the Act states that "the board shall keep all proper and usual accounts and records of all monies received by it or expenditure of such monies incurred by it

## **2. Monthly Reporting Process**

**An opportunity to review school accounts records** **Review of reports is a critical element of the basic financial controls**

**A good review system ensures that records are accurate, reasonable**

**Reports provide the board with financial information** 

7

**Understanding of reports produced is improved**

**Where errors occur they are picked up and rectified quickly**.

**Allows for the monitoring of spending and budgets**

**Assists with planning & decision making** **Steps to successful accounts preparation & reporting**

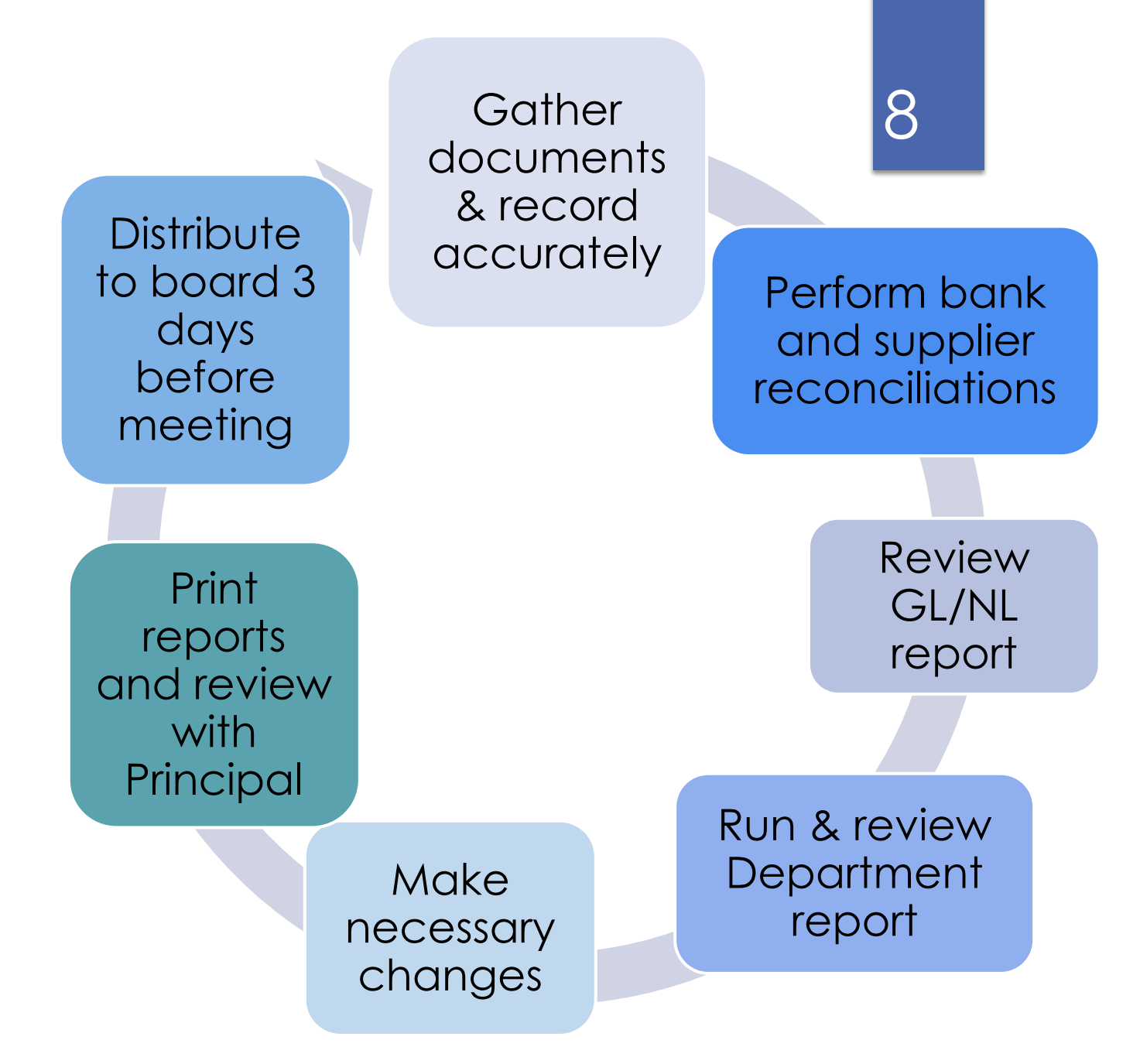

## **Prepare monthly reconciliations**

#### **The following list of accounts should be reconciled at the end of every month**:

- Bank accounts
- Cash and petty cash accounts
- Supplier accounts
- VAT, PAYE & RCT control account
- Wages control account

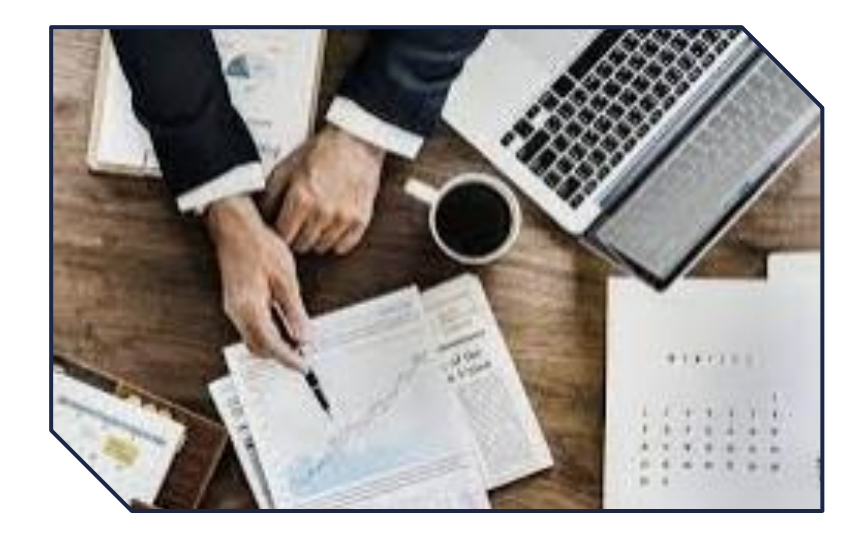

## **3. Maintaining an accurate Supplier Ledger**

All Invoices received agreed to supporting documents

Compare with supplier statements

Generate aged supplier listing

Reconcile accounts with supplier statements

## 11

## **Maintaining an accurate Supplier Ledger**

Autumn/Winter 2023 **Webinars SURF USERS** Webinar 6 22<sup>nd</sup> November 2023

Overview of Suppliers Ledger in **SURF** 

> Set-up new Supplier

- Normal Supplier
- RCT Supplier
- Default Nominal code & department

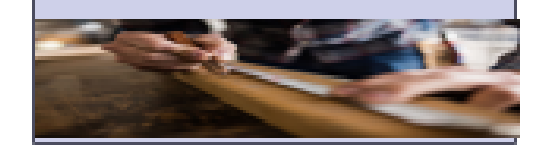

#### Recording activity

- · Invoices
- · Credit Note
- · VAT Journal
- Payments

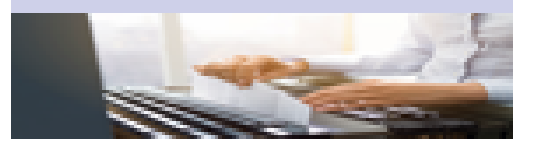

## Common Errors

- Allocation Error/Edit
- Payment posted with no invoice
- Payment posted as non-supplier

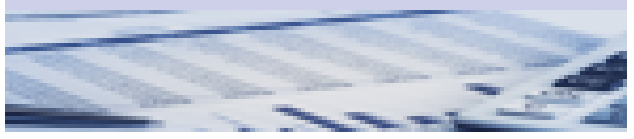

## **When a change is needed**

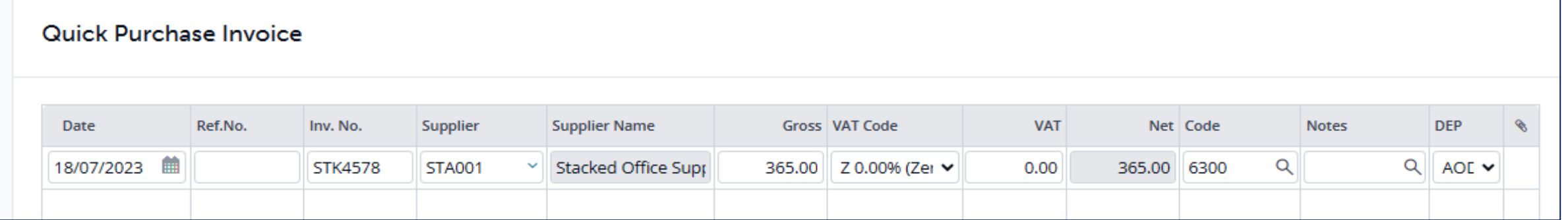

12

The original invoice posted as €365 allocated to 6300, should have been €465 split €200 6300 & €265 4315

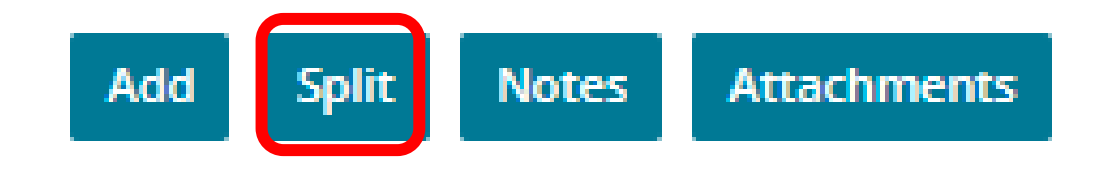

#### 13

# **When a change is needed**

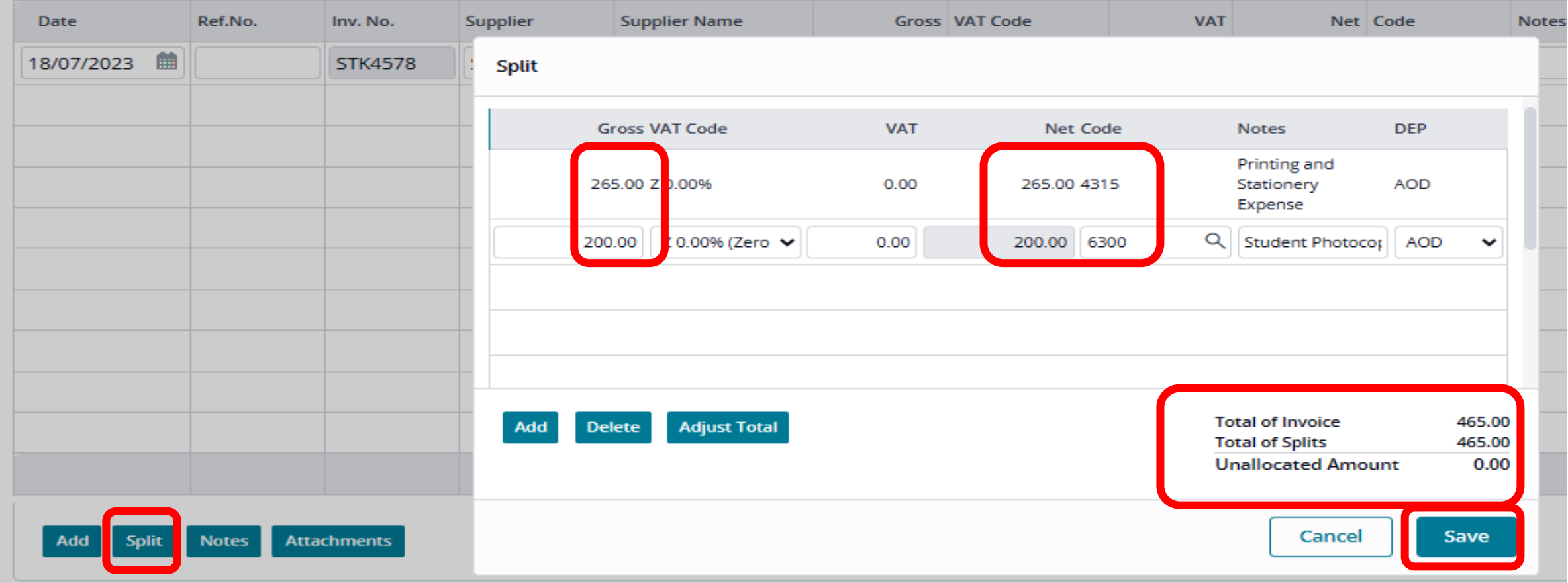

## **Where a change is needed**

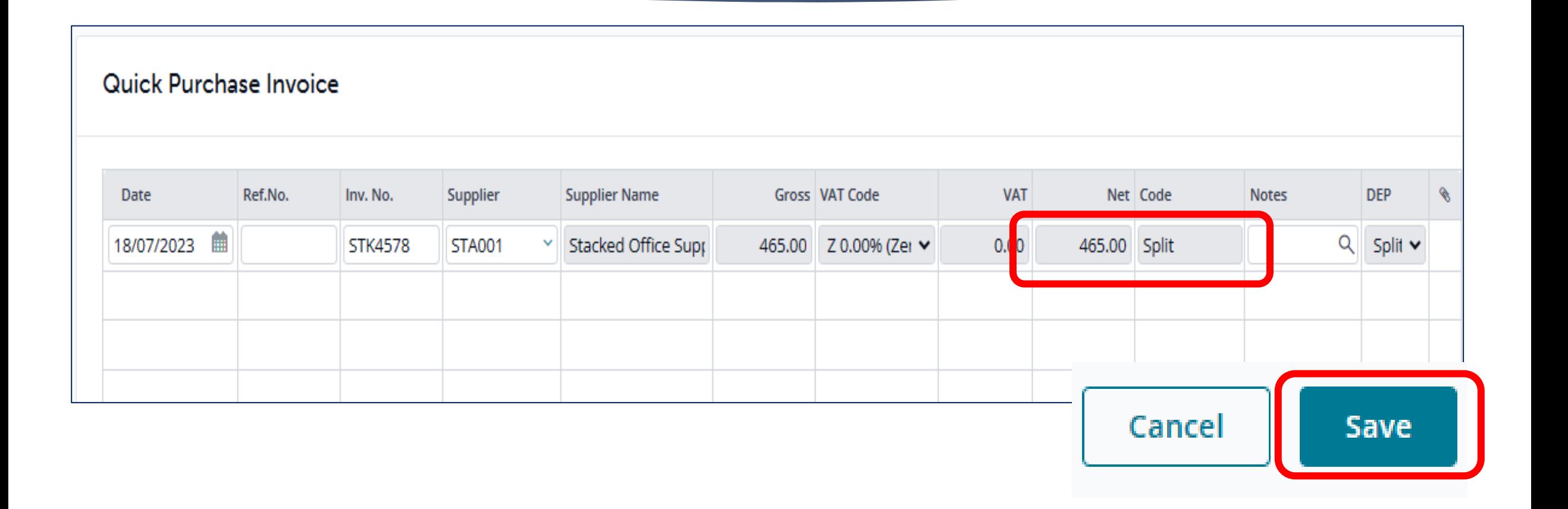

## **Common errors - payment posted no invoice**

#### Posting a payment with no invoice

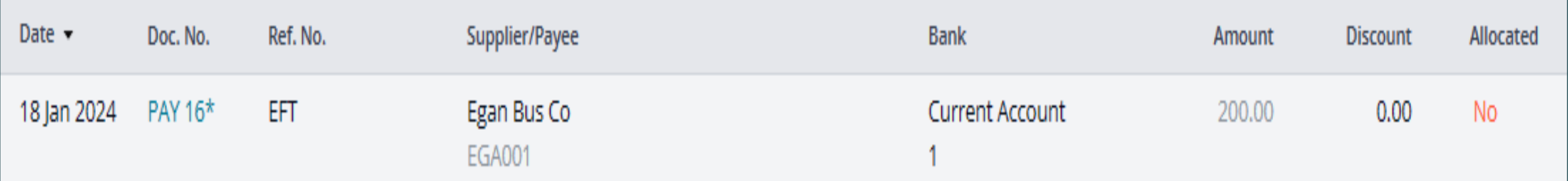

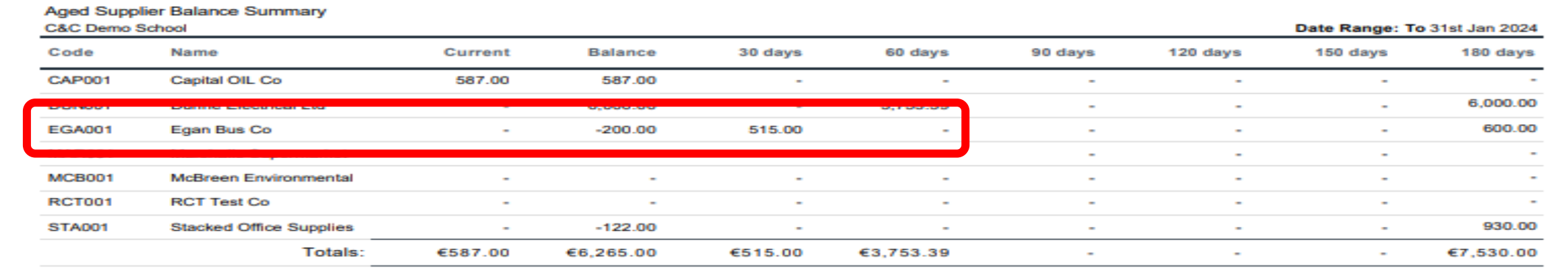

## **Common errors - payment posted no invoice**

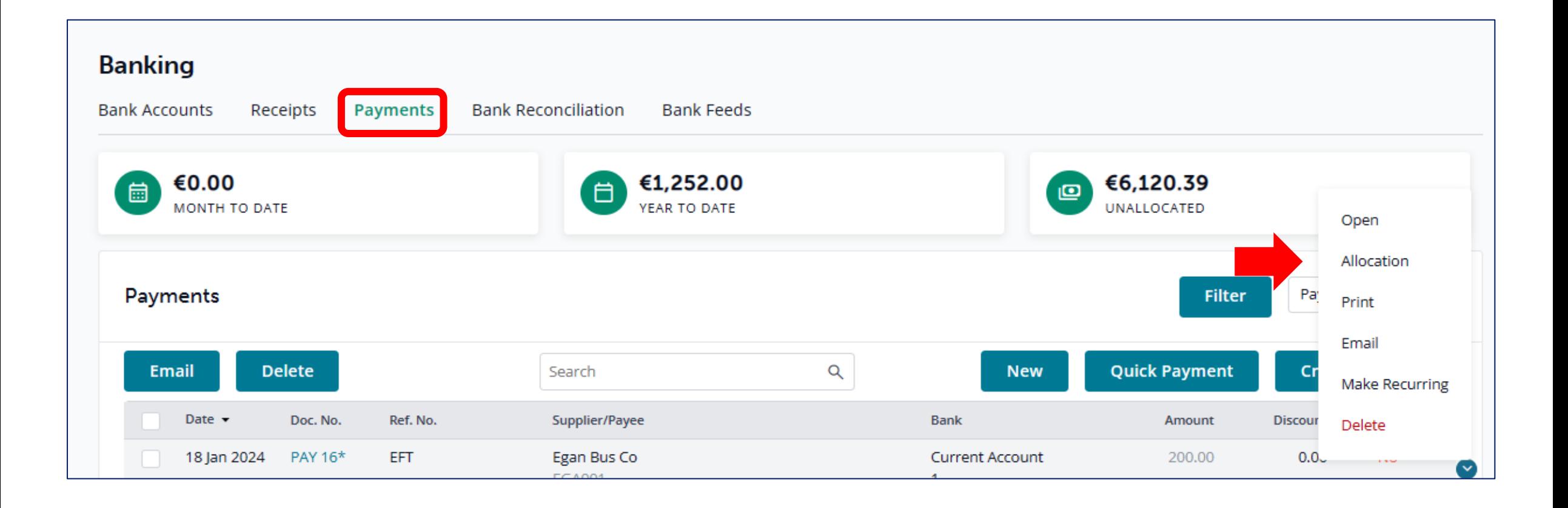

#### 17

## **Common errors - payment posted no invoice**

Allocation for Payment

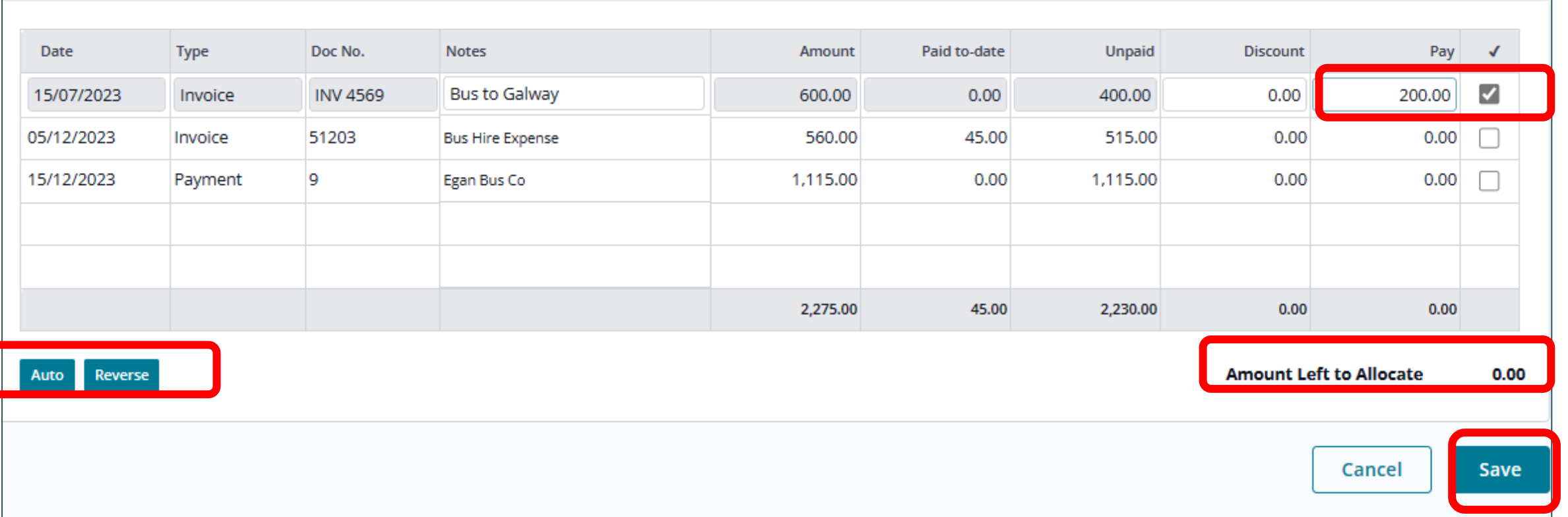

#### Posting the payment as a non-supplier payment.

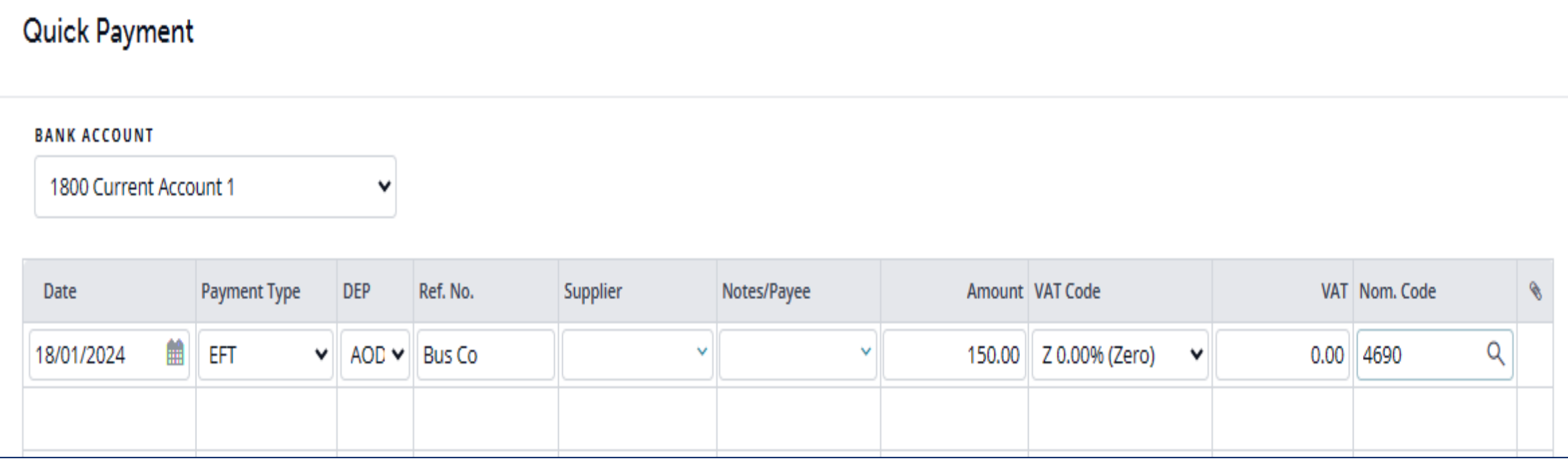

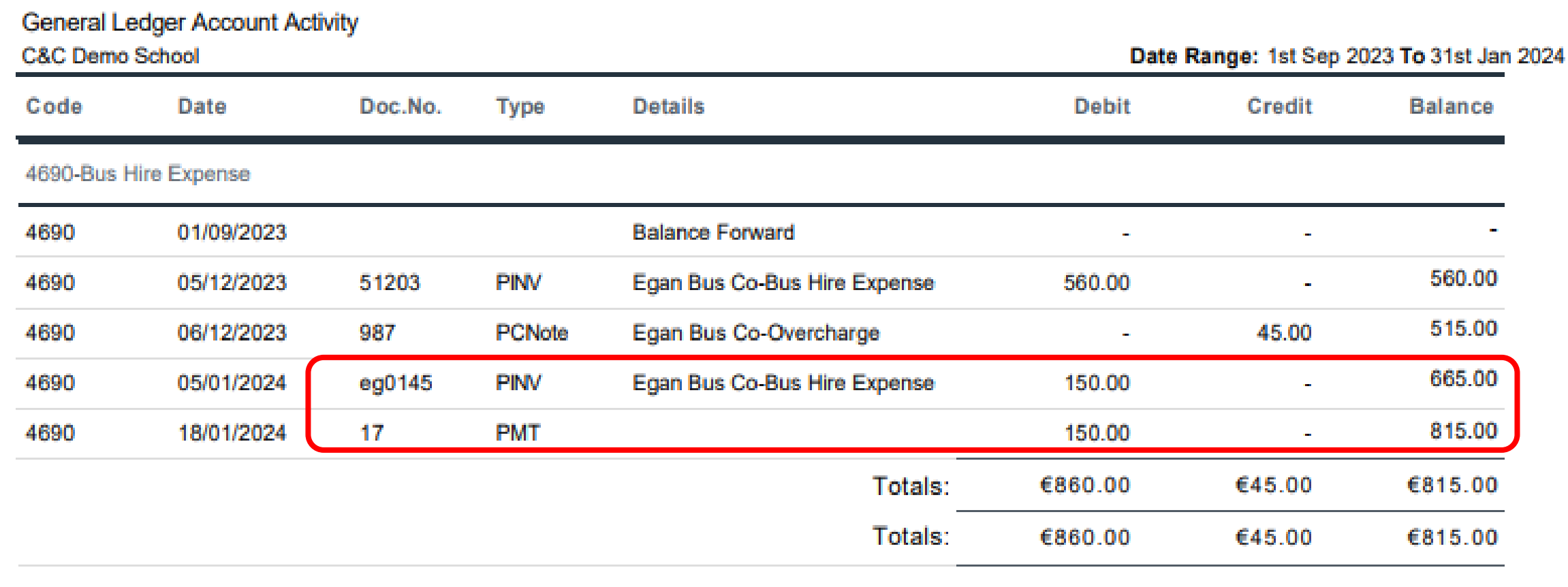

#### Income & Expenditure - All **C&C Demo School Current Period** Code Description œ. **Income and Expenditure Account Income Department of Education Capitation/Non Pay Budget** 3010 3010 **Capitation/Non Pay Budget** 98.450.00 3020 **DEIS Grant** 25.400.00 3030 Non Teachers Pay Budget 72,650.00 3240 **Supervision and Substitution Grant** 4.500.00 €201.000.00 **School Generated Income** 3310 **Transition Year Income** 8,375.00 3370 Locker Income 6.250.00 3375 **Journals and Year Book Income** 3.375.00 €18,000.00 **TOTAL Income** €219,000.00 **Expenditure Education Other Expenditure** 4310 **Teaching Aids Expense** 587.00 aren **Bus Hire Expense** 815.OO 4912 **DSP School Meals Food Costs** 456.00 €1,858,00

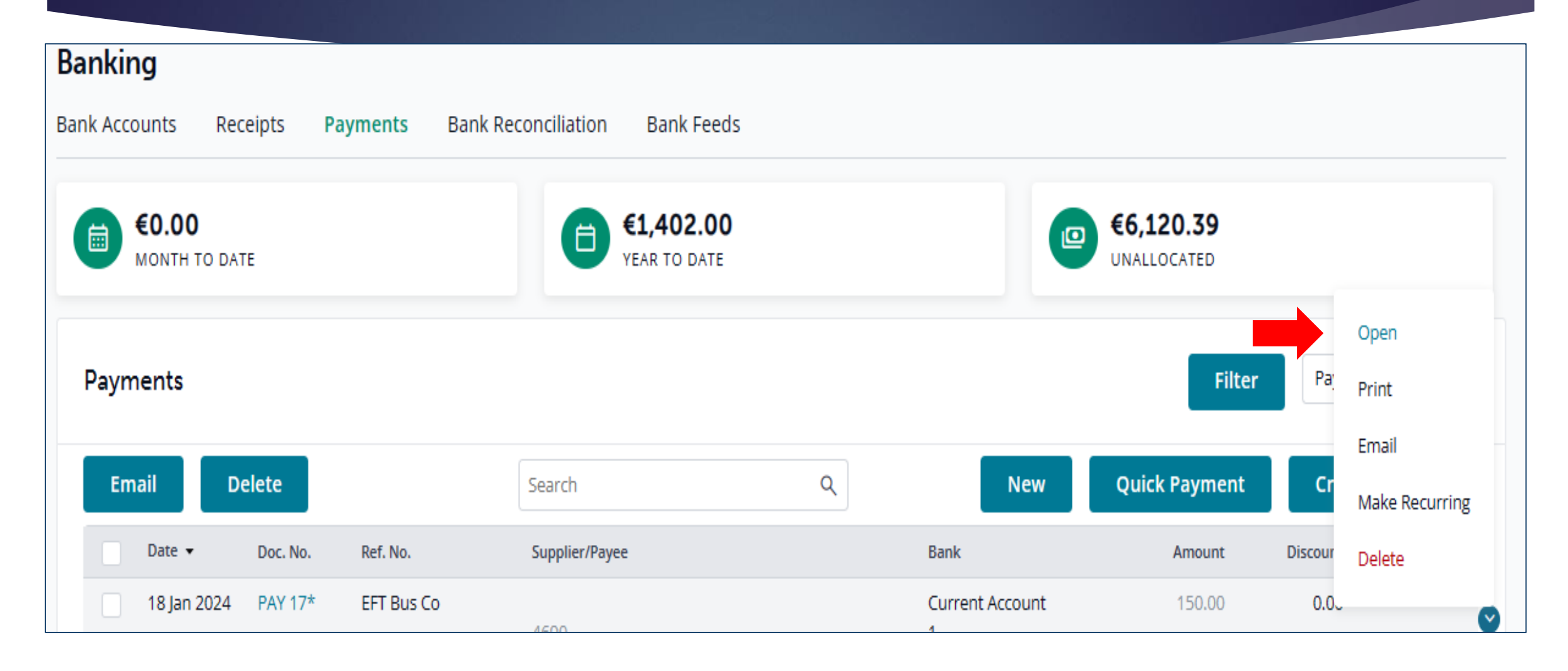

#### 22

# **Common Errors payment posted as non-supplier payment**

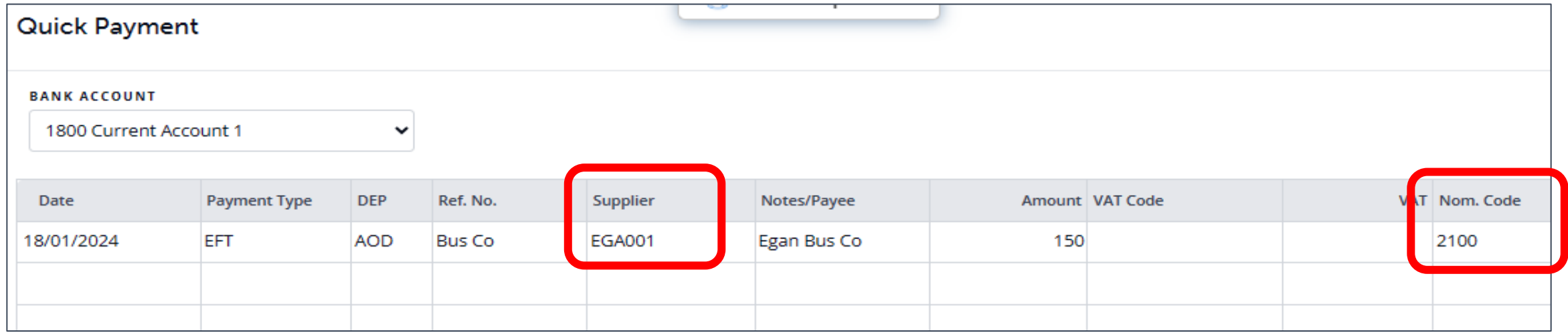

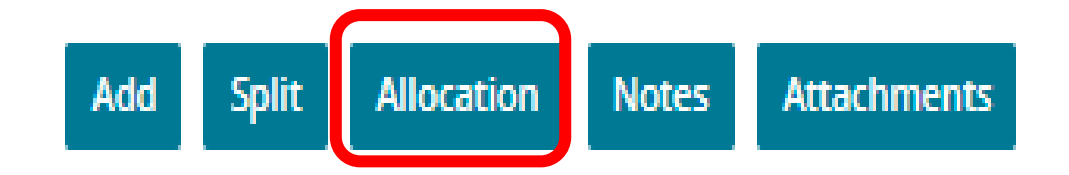

## 23

## **Common Errors payment posted as non-supplier payment**

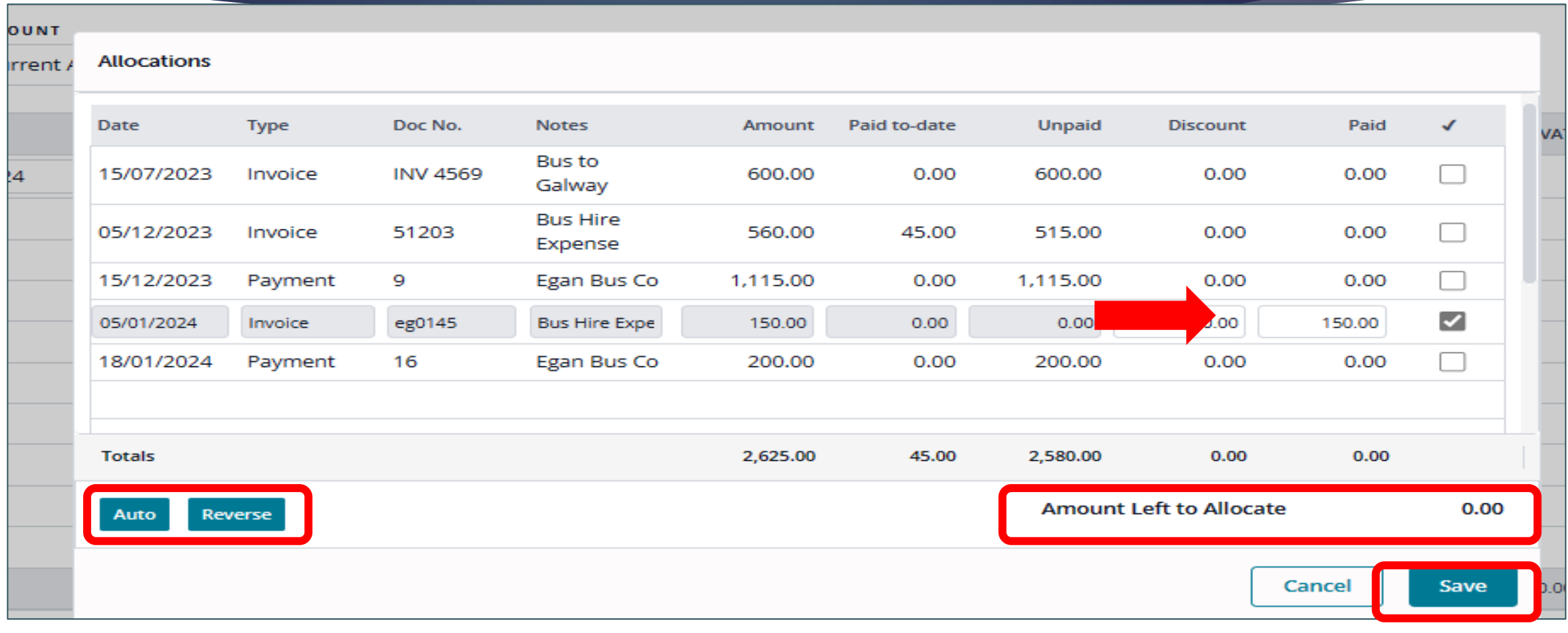

# **Check Control Accounts and Aged Supplier listing**

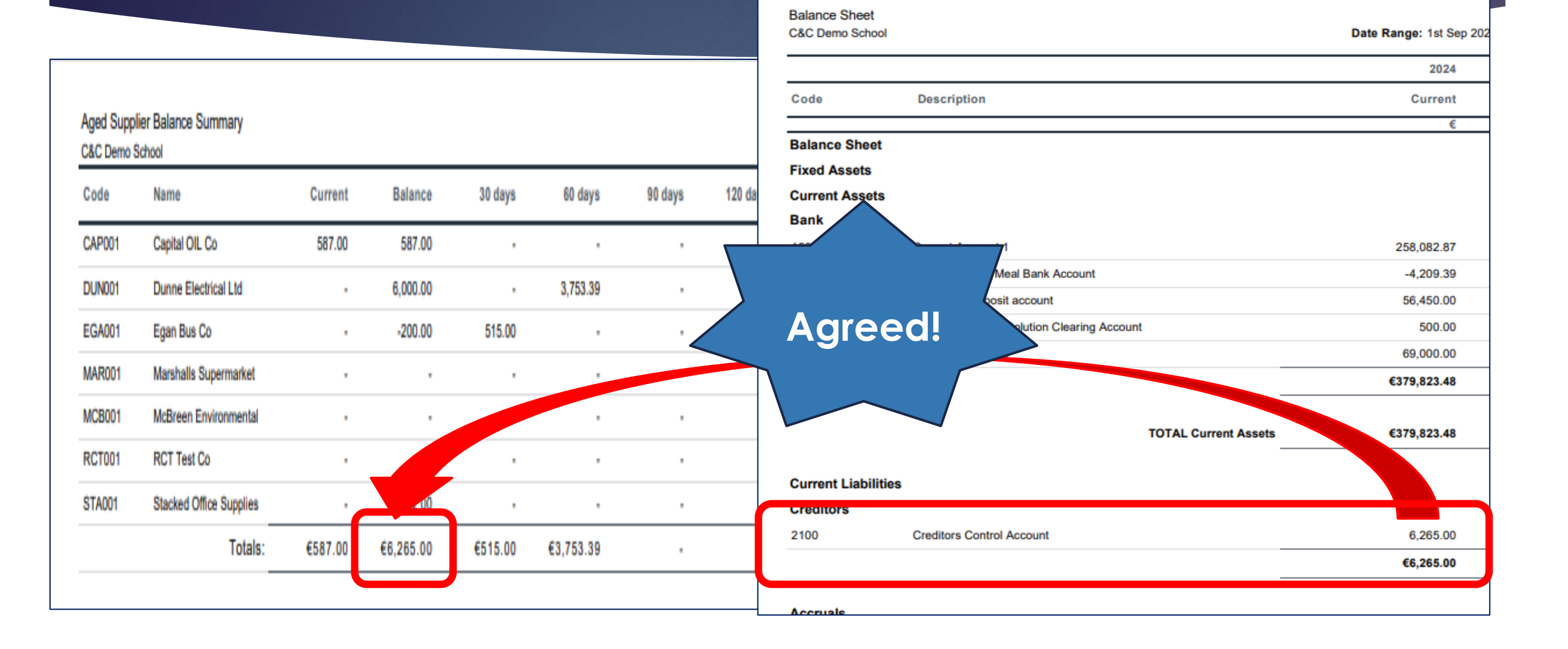

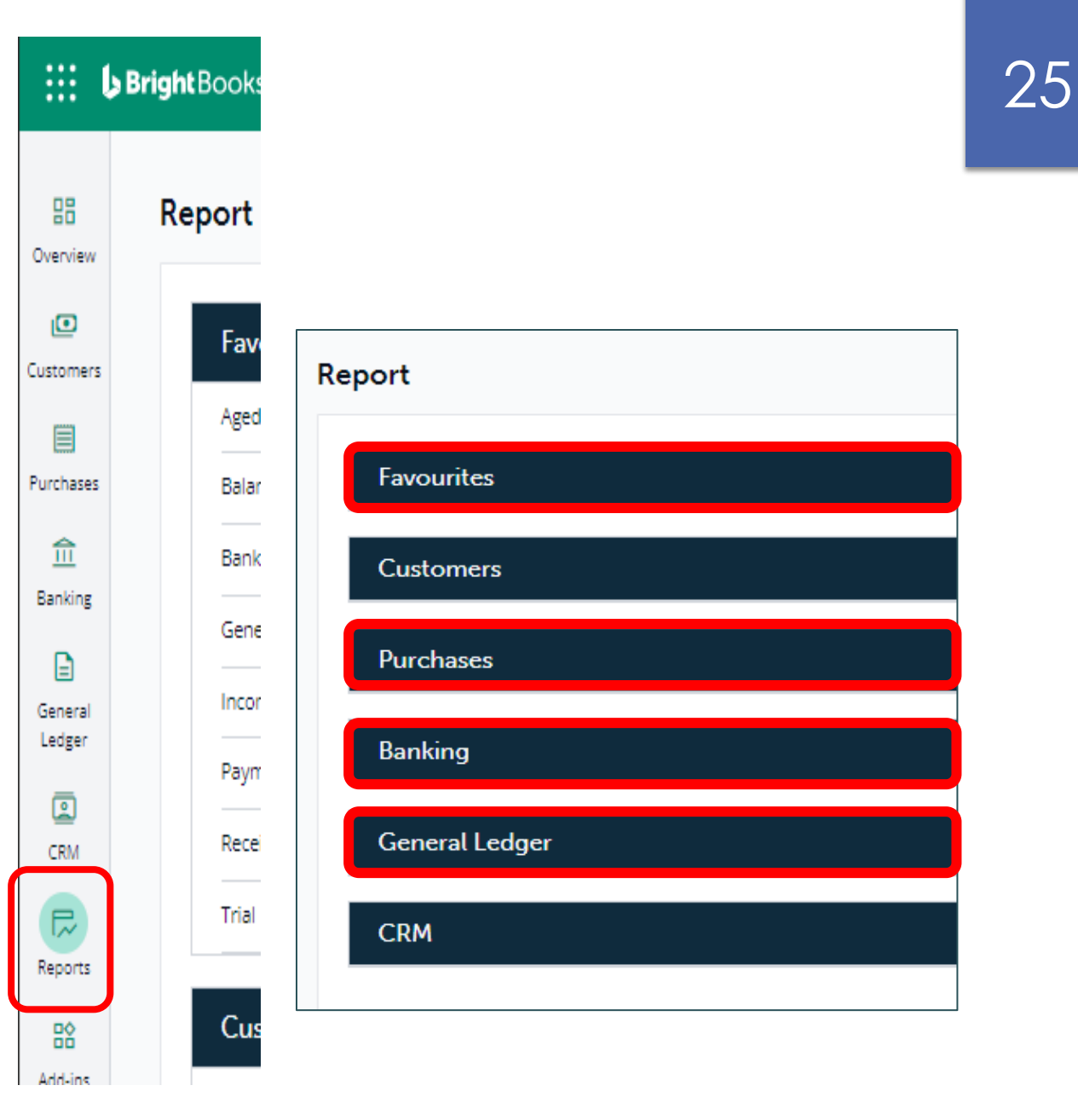

# **Generating reports in BrightBooks - favourites** <sup>26</sup>

![](_page_25_Picture_8.jpeg)

## **The Monthly reporting checklist**

#### Monthly Reporting Checklist

![](_page_26_Picture_11.jpeg)

## **The Monthly reporting checklist**

**The full list of the financial reports that should be prepared and reviewed every month are:**

- List of all school bank & cash account
- Bank reconciliation reports
- Payments listing for all bank & cash account
- Receipts listing for bank & cash accounts
- Income & Expenditure Report
- Balance sheet report
- General/Nominal ledger activity report
- Trial balance
- Payroll reports
- List of Creditors/Supplier balances
- List of accruals & prepayments
- List of income received in advance &
- Capital Grants & Expenditure Account Report if applicable

#### **A list of balances on all school bank and cash accounts**

From 'Reports' > under 'General Ledger' heading select 'Trial Balance'.

![](_page_28_Figure_3.jpeg)

#### 30**Generating reports in BrightBooks Banking A bank reconciliation statement for each bank account** From 'Reports' > under 'Banking" select 'Bank reconciliation'. **Bank Reconciliation Bank Reconciliation Report** Email Back **Print Excel** Save

![](_page_29_Picture_29.jpeg)

#### **Payments listings for each bank account**

From 'Reports' > under 'Banking" select 'Payments report'.

![](_page_30_Picture_17.jpeg)

![](_page_30_Picture_18.jpeg)

#### **Receipts listings for each bank account**

From 'Reports' > under 'Banking" select 'Receipts report'

![](_page_31_Picture_19.jpeg)

Receipts Report

#### **Income and Expenditure Account report**

From 'Reports' > under 'General Ledger' select 'I&E Report'.

**General Ledger** 

33

Income&Expenditure

![](_page_32_Figure_5.jpeg)

![](_page_33_Picture_14.jpeg)

#### **General Ledger Balance Sheet report** From 'Reports' > under 'General Ledger' select 'Balance Sheet Report'.**Balance Sheet Balance Sheet Back Print Excel** Save **Email PERIOD FROM ERIOD TO DEP** Aug-2023 Sep-2022 **Advanced Settings** Run

## **Generating reports in BrightBooks**

![](_page_35_Picture_14.jpeg)

![](_page_36_Picture_0.jpeg)

![](_page_37_Picture_14.jpeg)

#### **General Ledger The nominal/general ledger activity report** From 'Reports' > under 'General Ledger' select 'General Ledger Account Activity' General Ledger Account Activity

![](_page_38_Picture_25.jpeg)

#### **School income received in advance report**

From 'Reports' > under 'General Ledger' heading select 'General Ledger Account Activity'.

![](_page_39_Picture_16.jpeg)

#### 41

# **Generating reports in BrightBooks**

![](_page_40_Figure_2.jpeg)

![](_page_41_Picture_12.jpeg)

![](_page_42_Figure_0.jpeg)

# **5. Final accuracy checklist** <sup>44</sup>

![](_page_43_Picture_1.jpeg)

![](_page_43_Picture_2.jpeg)

![](_page_43_Picture_3.jpeg)

## **Final accuracy checklist**

![](_page_44_Picture_9.jpeg)

![](_page_44_Picture_2.jpeg)

![](_page_44_Picture_3.jpeg)

## **Final accuracy checklist**

![](_page_45_Picture_1.jpeg)

![](_page_45_Picture_2.jpeg)

![](_page_45_Picture_3.jpeg)

![](_page_46_Figure_0.jpeg)

## **Thank you for attending**

![](_page_47_Picture_1.jpeg)

![](_page_47_Picture_2.jpeg)

## **Further training**

#### **BOM Monthly Reports**

Generating and Reviewing Monthly Reports

Date: Wednesday March 20th, 10am-11am

![](_page_48_Picture_4.jpeg)

![](_page_48_Picture_5.jpeg)

![](_page_48_Picture_6.jpeg)

![](_page_48_Picture_7.jpeg)

FSSU > Post-Primary > Training > New A/cs. Personnel Training Resources

![](_page_48_Picture_9.jpeg)

## **Contact Us**

![](_page_49_Picture_1.jpeg)

**Post Primary Team 01 2690677** 

![](_page_49_Picture_3.jpeg)

![](_page_49_Picture_4.jpeg)

#### **Q&A to follow**

![](_page_50_Picture_1.jpeg)